cards are now enabled for mobile payments

## Garmin Pay

Capitol cards now also enable mobile payments via Garmin Pay, using your compatible Garmin wearable device for easy and quick payments.

Setup is fast and simple. Open the Garmin Connect app on your smartphone and select Garmin Pay. Follow the instructions on your screen and create a passcode to unlock your smartwatch for payments. Add your Capitol card to your wallet and you're ready to start making mobile payments.

For more information on how to install Garmin Pay and how to make payments with your wearable device, please visit explore.garmin.com.

We hope you enjoy these new features.

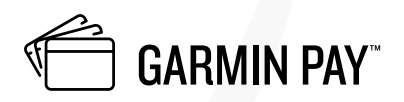

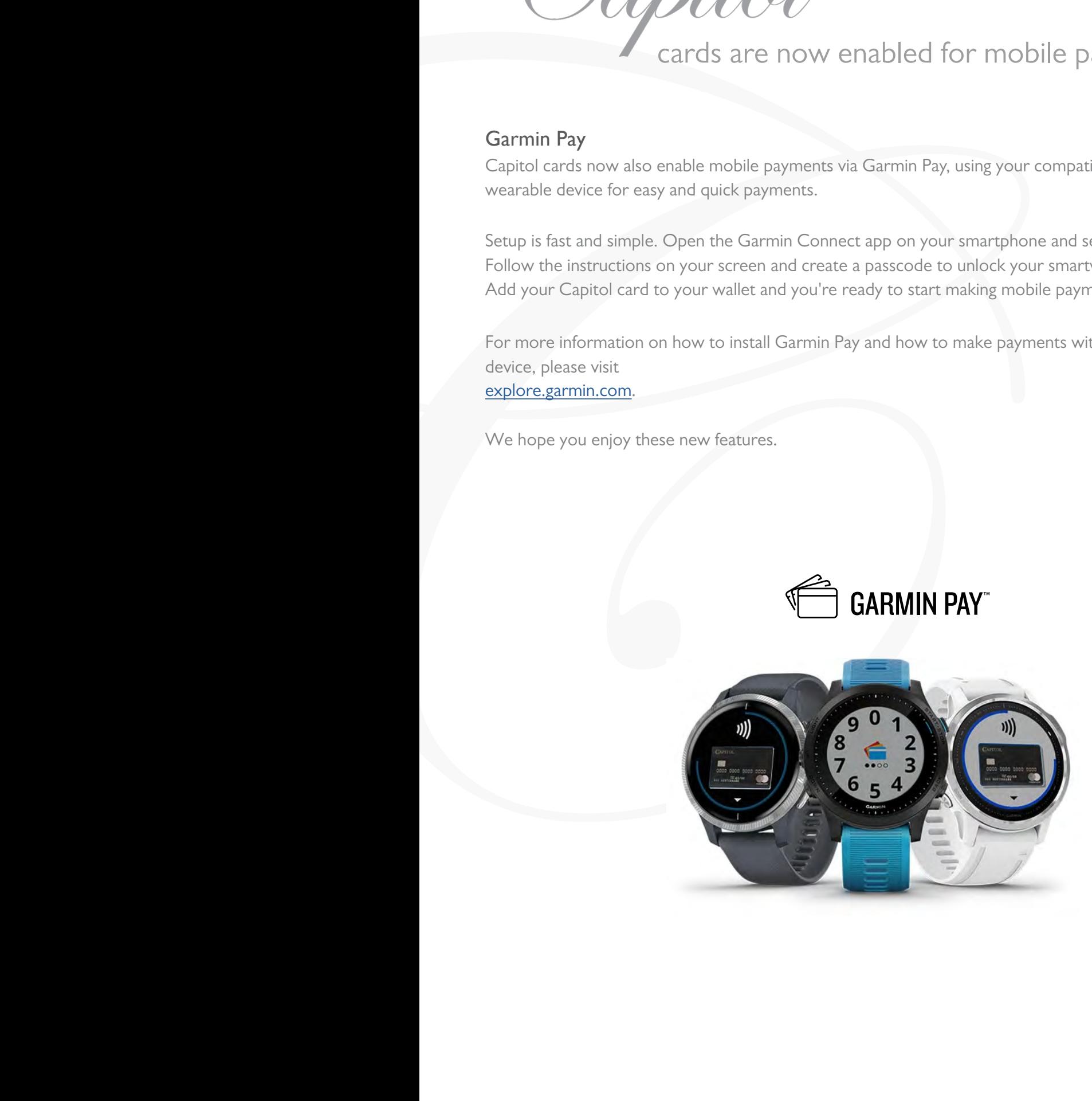